## **How to Submit Ethics Disclosures**

- 1. Open a browser and go to <a href="http://intranet.akleg.gov/">http://intranet.akleg.gov/</a>.
- 2. Scroll down and click on *Login* in the *File an Ethics Disclosure* section.

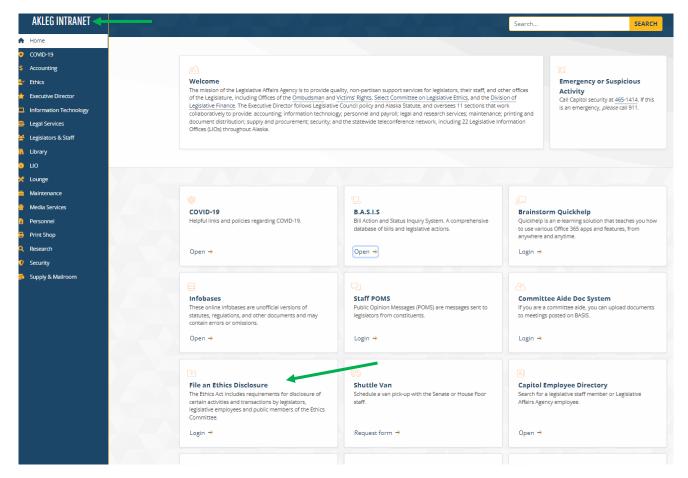

3. Enter the filer's computer login (not an email address) and password. NOTE: If the filer is a legislator, use the legislator's computer login and password. Click on *Sign in*.

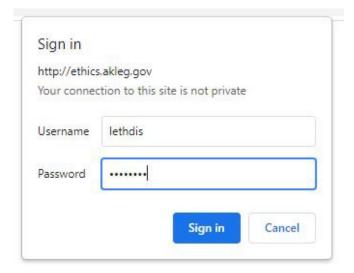

4. Click on the type of disclosure you wish to submit.

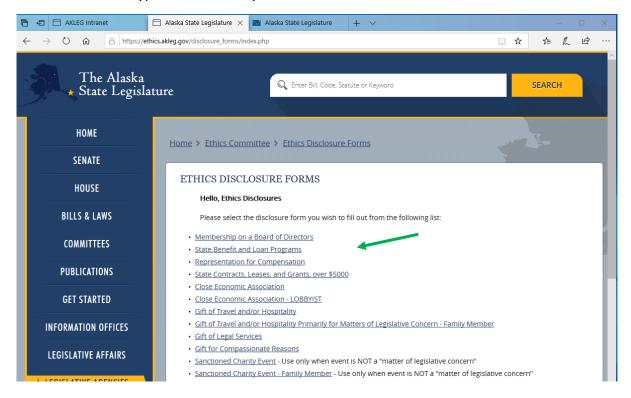

5. Filer information displays. If either the work phone number or employer information is incorrect, make needed corrections. Use only a work phone number. *Legislators: No employer information required.* 

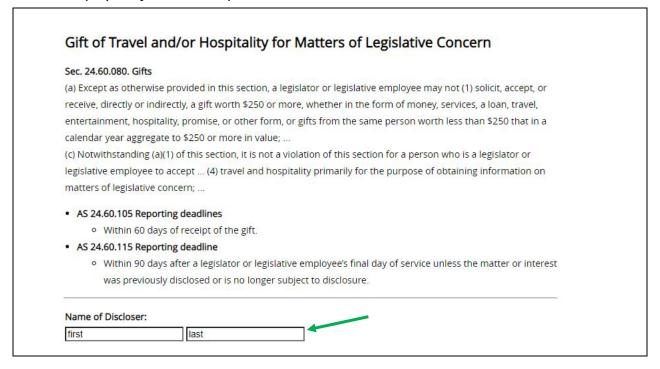

- 6. Complete the form using drop down menus when provided. Remember to:
  - a. Use correct spelling, punctuation, grammar, and capitalization.
  - b. Provide enough information so that readers can understand the information. Spell out acronyms, e.g., NCSL. Enter the full name of the organization: National Conference of State Legislatures.

Gifts of travel disclosures have additional requirements. Gift of travel are for the purpose of obtaining information about matters of legislative concern.

- i. Provide complete information about the donor.
- ii. Include a one or two sentence narrative that addresses how the information you obtained is a matter of legislative concern. "Attended annual conference" is not an adequate description.
- iii. Attach a PDF copy of the agenda. Failure to provide an agenda could be considered a violation under AS 24.60.080(a) and subject to penalties.

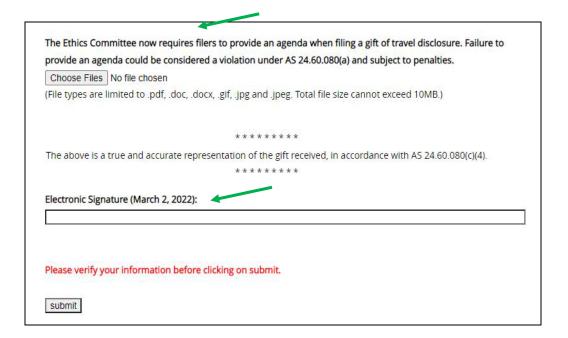

- c. Enter the filer's name in the signature field. No titles.
- d. Review form.
  - If gift disclosure, click Submit when you are satisfied.
  - If other disclosure type, click *Proceed* and review form for correct information, spelling, etc. If changes are needed, be aware that the filer information and signature will need to be re-entered. When the form is correct, click *Submit*.

Immediately following submission, you will receive confirmation that the ethics office received your disclosure. The ethics office reviews all disclosures and will contact you if information is unclear or more information is needed.

For **Questions** about disclosures or how to fill out a form, contact the **Ethics Office**, 269-0150.

For **Technical Assistance** with the forms, please contact Media Services, 465-6437.